### Alcatel **Advanced Reflexes™**

### **Rezeptionstelefon**

# Alcatel **OmniPCX** *Office*

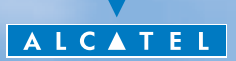

### *Wie diese Anleitung verwenden ?*

Sie besitzen jetzt ein digitales Telefon Alcatel Advanced Reflexes (Rezeptionstelefon). Seine großen Display-Bereiche, der Navigator und die Alphatastatur zeichnen sich durch ihre hohe Ergonomie und ihren großen Benutzungskomfort aus.

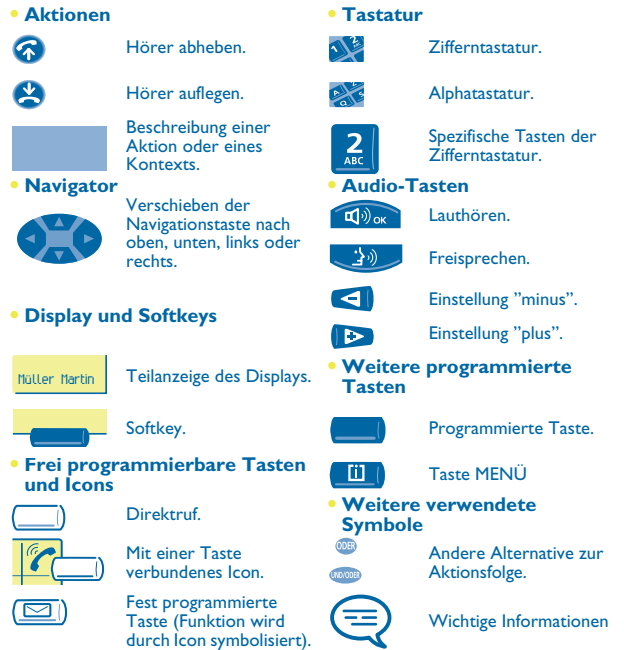

Diesen Symbolzeichen können kleine Icons oder Text hinzugefügt werden. Alle Standardcodes oder persönlich gewählten Funktionscodes sind in der Kennzifferntabelle im Anhang aufgeführt.

### *Inhaltsverzeichnis*

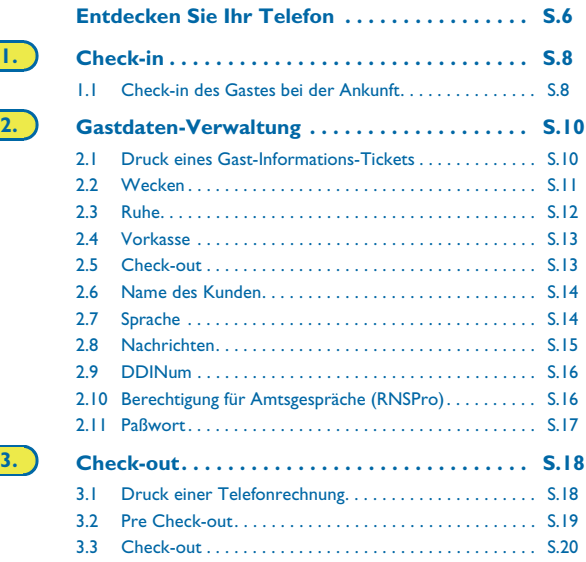

### *Inhaltsverzeichnis*

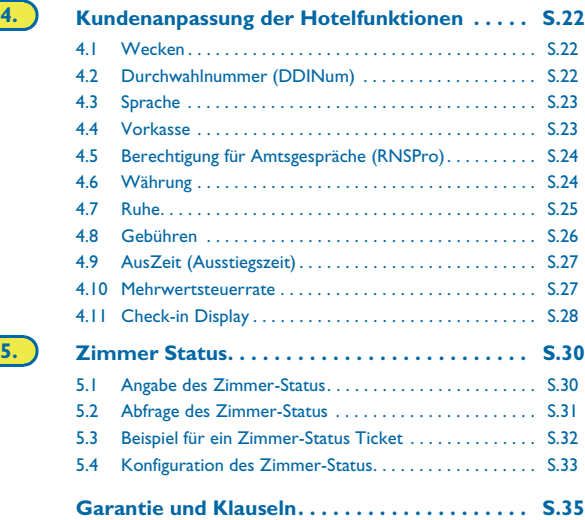

**4**

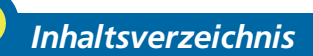

### *Entdecken Sie Ihr Telefon*

<span id="page-5-0"></span>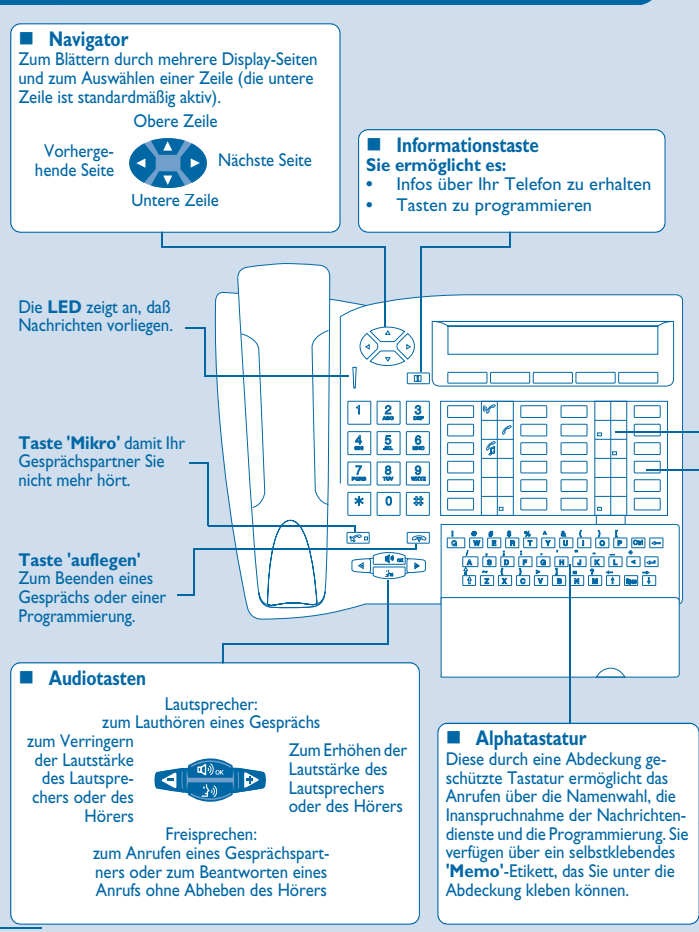

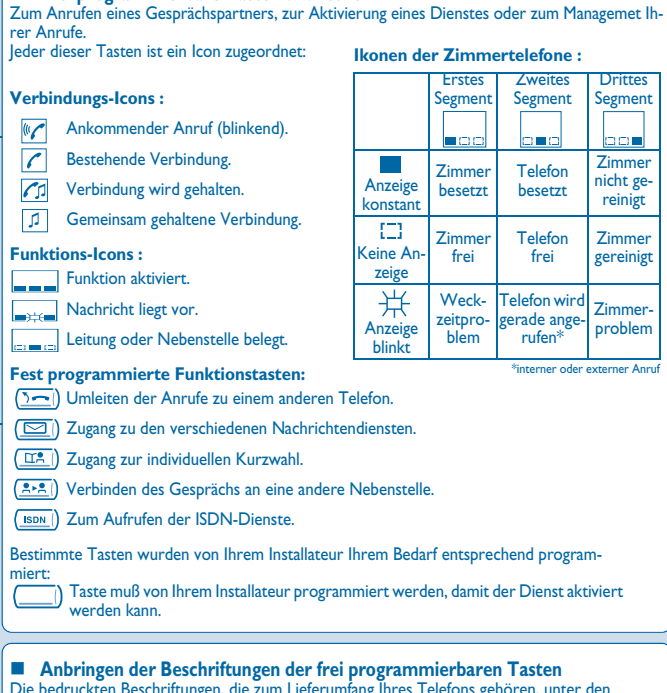

- Die bedruckten Beschriftungen, die zum Lieferumfang Ihres Telefons gehören, unter den frei programmierbaren Tasten anbringen.
	- **1.** Einen Gegenstand mit flachem Ende in die Kerbe einführen (1 Kerbe pro Tastenblock).

**Frei programmierbare Tasten und Icons**

- **2.** Die Abdeckung hochklappen.
- **3.** Die bedruckte Beschriftung einlegen.
- **4.** Die Abdeckung wieder herunterklappen.

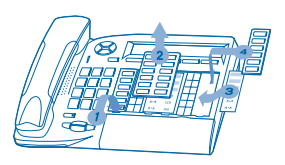

### *Check-in* 1

<span id="page-7-1"></span><span id="page-7-0"></span>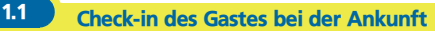

**• Bei Ankunft eines Gastes und zum Check-in ein freies und gereignigtes Zimmer wählen :**

**ODER** 

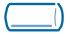

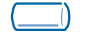

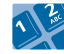

Programmierte **"Hotel"**-Taste Taste, die einem freien Zimmer entspricht

Rufnummer des Zimmers

**Je nach Check-in-Prozedur können Sie:**

- **1)** einzelne Felder 'löschen' (z.B. den Namen des Kunden)
- **2)** die Felder verändern, deren Standard-Werte abweichen (z.B. die Sprache)
- **3)** die einzelnen Felder bestätigen.

Mit der Bestätigung (Taste Ok) der letzten Eingabe ist die Check-in-Prozedur abgeschlossen; das Zimmer gilt als besetzt, ein 'Gast-Informations-Ticket' wird automatisch gedruckt.

#### **• Die folgenden Anzeigen sind abhängig von der Check-in-Prozedur (max. 6 von 8 Möglichkeiten): Wert/Vorkasse:** Standardmäßig kann ein Wert vorgegeben werden. Sie können diesen Wert verändern oder die Taste 'Kvork' (keine Vorkasse) wählen. Der Betrag der Vorkasse des Gastes wird in

Gebührenĕinheiten umgerechnet. Sind die Einheiten<br>aufgebraucht, wird der Kunde mit einem Rufton gewarnt, daß:

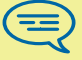

- sein Gespräch unterbrochen wird,
- keine weiteren Amtsgespräche möglich sind,
- er gebeten wird, erneut Vorkasse zu leisten.

Name des Gastes:

Eingabe des Namens des Gastes (max. 8 Zeichen).

Weck-Zeit:

Standardmäßig kann eine Weckzeit vorgegeben werden. Sie können diese Zeit verändern oder die Taste 'lösche' (keine Weckzeit) wählen.

Ruhe:

Wählen Sie 'eingeschaltet' oder 'ausgeschaltet'.

Sprache:

Wählen Sie die Sprache des Gastes aus den angebotenen Möglichkeiten. Anmerkung: Die Sprache wird sowohl für das Telefon (vorausgesetzt, daß der Gast ein Telefon mit Display hat), als auch für die Voice Mail Box des Gastes aktiviert.

#### DDI-Num:

Dem Gast wird automatisch eine Durchwahlnummer zugewiesen. Mit Taste 'wählen' können Sie dem Gast eine andere Durchwahlnummer zuweisen. Informieren Sie den Gast darüber.

**RNSPro (Amtsgespräche):** 

Die Amtsberechtigung 'International' ist standardmäßig vorgegeben. Drücken Sie 'wählen', wenn Sie die Amtsberechtigung ändern möchten.

#### Zimmer-Paßwort:

Der Gast bekommt automatisch ein Paßwort zugeteilt. Mit Taste 'wählen' können Sie dem Gast eine andere Durchwahlnummer zuweisen. Informieren Sie den Gast darüber.

# *Gastdaten-Verwaltung* 2

#### <span id="page-9-0"></span>**• Sie können Gastdaten anschauen und verändern (Zimmer besetzt):**

Nach Auswahl eines Zimmers (siehe unten) zeigt das Display in der ersten Zeile die Daten des jeweiligen Zimmergastes an:

- Name des Gastes
- Sprache des Gastes

- Weckzeit (wenn sie programmiert wurde) und die Anzeige eines möglichen Weckzeitproblems

- Status der Funktion 'Telefonruhe'

- Stand der Vorkasse (+ für pos. -Kredit, - für neg. –Soll) und die verwendete Währung

- das Segment  $\begin{bmatrix} 1 \\ 2 \end{bmatrix}$  zeigt an, daß mindestens eine Nachricht für den Gast vorliegt (Text-/Sprachnachricht, Rückruf von der Rezeption)

- Rufnummer des Zimmers

<span id="page-9-1"></span>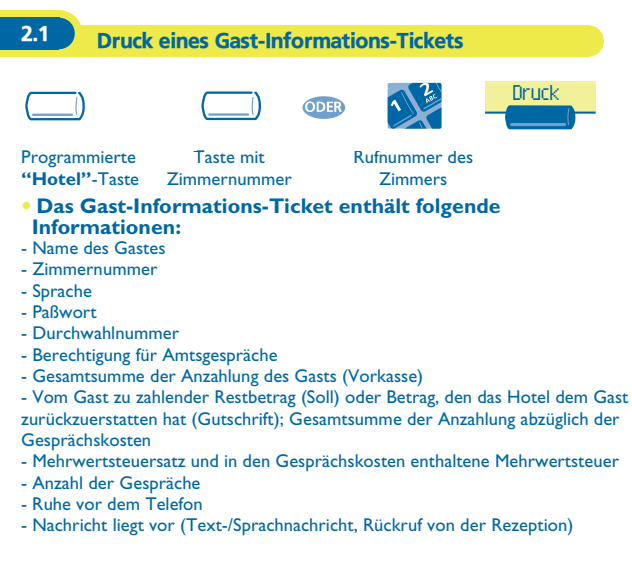

Termin

2

### <span id="page-10-0"></span>2.2 Wecken

**• Diese Funktion ermöglicht es, die Weckzeit eines Gastes zu verändern:**

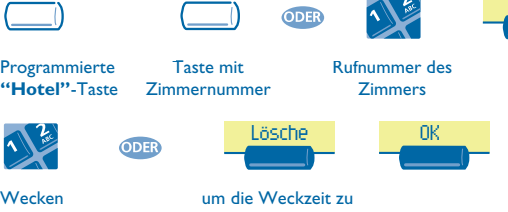

löschen

#### **• Ablesen des Weckzeit-Status:**

Verschiedene Anzeigemöglichkeiten:

- **Linkes Segment neben der Taste mit Zimmernummer:** 
	- Das blinkende linke Segment neben der Taste mit der Zimmernummer informiert Sie darüber, daß ein Weckproblem vorliegt.

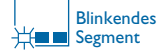

#### **Erste Zeile des Displays:**

Die erste Zeile des Displays zeigt Ihnen, ob eine Weckzeit programmiert wurde und ob ein Weckproblem vorliegt. Beispiel:

- 07:30 Weckzeit programmiert; bei aktiver Weckzeit blinkt das Zeichen: (Doppelpunkt)
- 07:30 programmierte Weckzeit inaktiv; Anzeige konstant, nicht **blinkend**
- keine Weckzeit programmiert, und ein Weckproblem. Alle Segmente blinken.
- 07:30 Weckzeit programmiert, und ein Weckproblem. Alle Zeichen blinken.

#### Weckzeit Status:

Drücken Sie WECKEN; der Status der Weckzeit kann wie folgt sein: **eingeschaltet**: die Weckzeit ist aktiviert **ausgeschaltet**: die Weckzeit ist deaktiviert **besetzt**: Problem, das Telefon war bei 3 Versuchen besetzt **unbeantwortet**: Problem, der Hörer wurde bei 3 Versuchen nicht abgenommen **außer Betrieb**: Problem, das Telefon war bei 3 Versuchen technisch nicht erreichbar

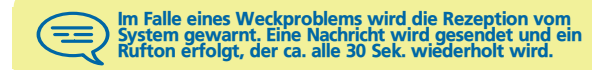

### <span id="page-11-0"></span>2.3 Ruhe

**• Diese Funktion ermöglicht es, den Status Ruhe vor dem Telefon von einem Gast zu verändern (ein- oder ausschalten):**

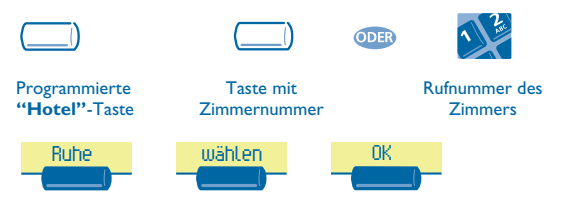

Erste Zeile des Displays: 'RUH' = Funktion aktiviert 'ruh' Funktion deaktiviert mehrfach drücken

<span id="page-12-0"></span>

2.4 Vorkasse

**• Diese Funktion ermöglicht es, den Vorkassenbetrag eines Gastes zu verändern**

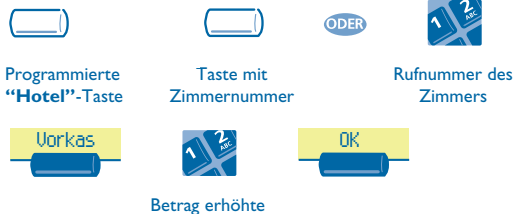

Vorkasse

Das System berechnet für den Gast wieder die Gesamtsumme seiner Anzahlung und den Restbetrag.

<span id="page-12-1"></span>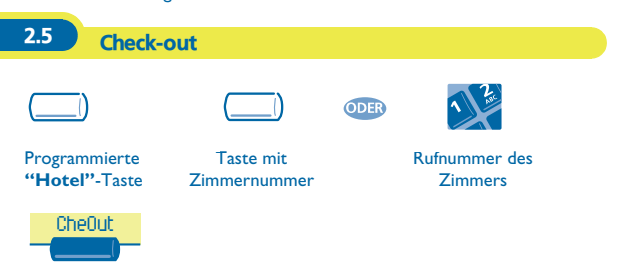

Bitte schlagen Sie im Kapitel nach, das diese Funktion beschreibt (Check-out).

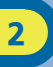

<span id="page-13-1"></span><span id="page-13-0"></span>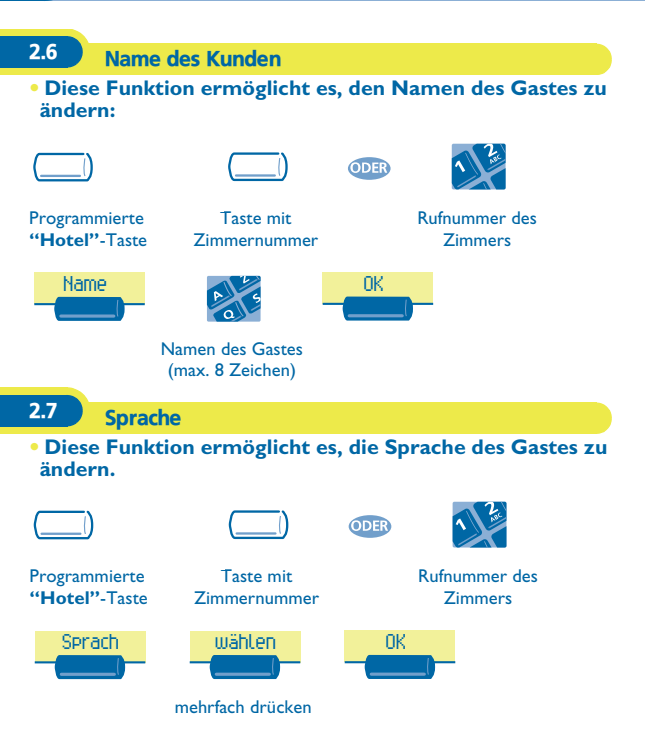

### <span id="page-14-0"></span>2.8 Nachrichten

**• Rückrufanforderung:**

**Diese Funktion ermöglicht es, dem Gast eine Rückrufanforderung zu übermitteln (Nachrichten-LED auf dem Telefon ist aktiviert):**

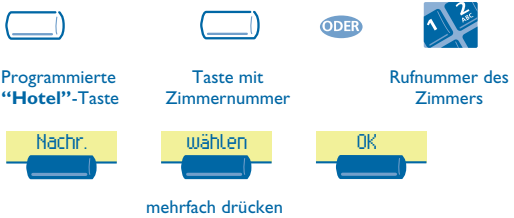

**• Erkennen des Nachrichtentyps: Diese Funktion ermöglicht es, den Typ der Nachricht (Sprach-Textnachricht), die für den Gast vorliegt, zu erkennen:**

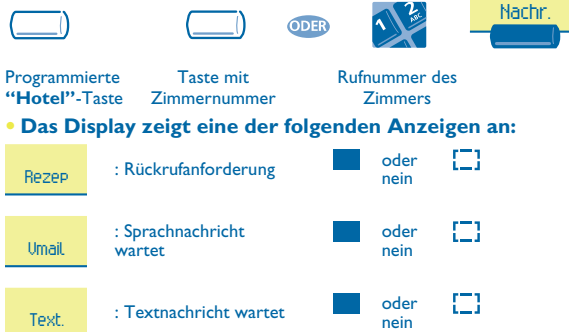

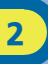

<span id="page-15-0"></span>2.9 DDINum

**• Diese Funktion ermöglicht es, dem Gast eine andere Durchwahlnummer zuzuweisen:**

<span id="page-15-1"></span>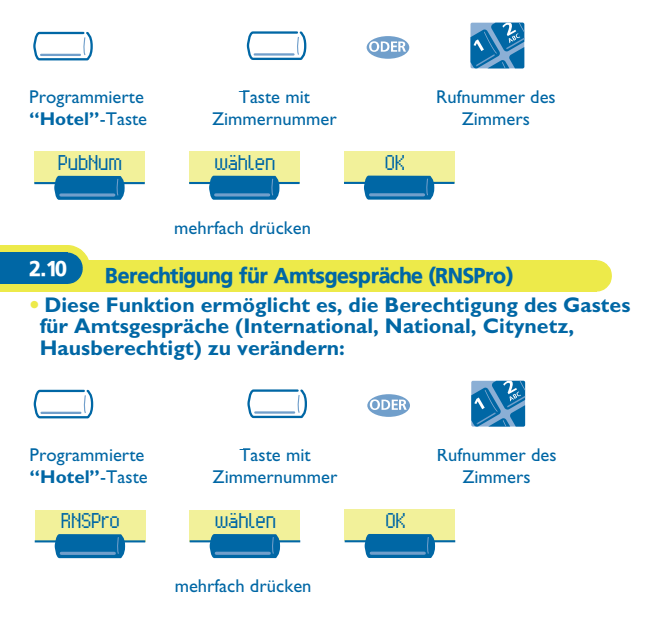

<span id="page-16-0"></span>

2.11 Paßwort

**• Diese Funktion ermöglicht es, ein dem Gast zugewiesenes Paßwort zu verändern:**

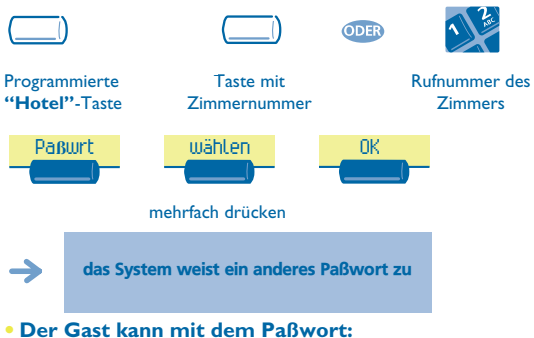

- sein Telefon sperren (Amtsgespräche verhindern)
- unter seiner Berechtigung auf einem anderen Telefon Gespräche führen. Die

anfallenden Kosten werden auf sein Zimmer verbucht

- auf seine Voice Mail Box zugreifen

### **B** Check-out

### <span id="page-17-1"></span><span id="page-17-0"></span>3.1 Druck einer Telefonrechnung

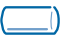

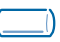

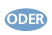

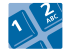

Programmierte **"Hotel"**-Taste

Taste mit Zimmernummer

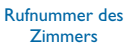

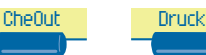

- **• Die Rechnung enthält folgende Angaben:**
- Name des Gastes
- Zimmernummer
- Gesamtsumme der Anzahlung des Gasts (Vorkasse)
- Anzahl der Gespräche
- Gesamtkosten einschließlich Mehrwertsteuer
- Mehrwertsteuersatz und in den Gesprächskosten enthaltene Mehrwertsteuer

- Vom Gast zu zahlender Restbetrag (Soll) oder Betrag, den das Hotel dem Gast zurückzuerstatten hat (Gutschrift); Gesamtsumme der Anzahlung abzüglich der Gesprächskosten

### <span id="page-18-0"></span>3.2 Pre Check-out

**• Diese Funktion ermöglicht es, daß kurz vor der Abreise des Gastes, z.B. einen Tag vorher, die Telefonrechnung bereits gedruckt wird. Von seinem Telefon können dann keine externen Anrufe mehr geführt werden, jedoch können die anderen Funktionen (Weckzeit, Nachrichten, Durchwahlnummer, Ruhe…) weiterhin genutzt werden:**

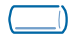

Programmierte **"Hotel"**-Taste

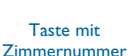

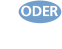

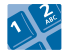

Rufnummer des Zimmers

CheOut

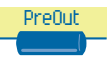

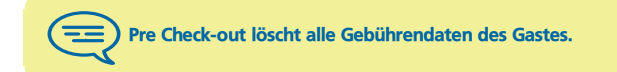

<span id="page-19-0"></span>3.3 Check-out

**• Ermöglicht es der Rezeption, ein Zimmer freizumachen:**

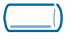

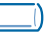

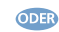

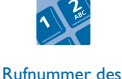

**Zimmers** 

Programmierte **"Hotel"**-Taste

Taste mit Zimmernummer

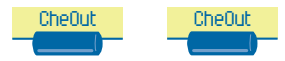

Die Zimmerparameter werden zurückgesetzt. Das Gesamtrechnungs-Ticket wird automatisch gedruckt.

**• Auswirkungen des Pre Check-out bzw. Check-out auf die Zimmerparameter:**

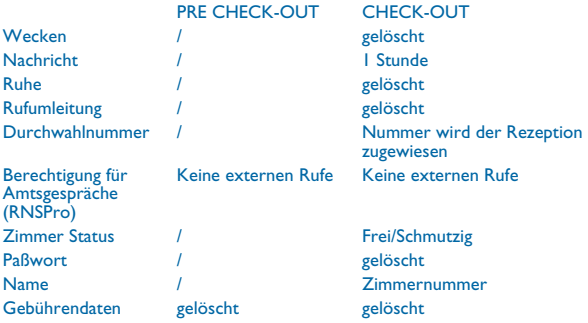

Tabellenanalyse:

- **/**: das Symbol zeigt, daß der Status unverändert bleibt.
- **Keine externen Rufe**: keine Amtsgespräche mehr möglich
- **Gebührendaten**: die Gesprächskosten, die gesamten Vorkassenbeträge und 'Soll' und 'Haben' des Gastes werden gelöscht.
- **1 Stunde**: nicht gehörte Nachrichten werden 1 Stunde lang gespeichert. Ein Check-in löscht die vorhandenen Nachrichten.
- **Frei/Schmutzig**: der Zimmerstatus ist nun 'frei' und 'schmutzig'.
- **Zimmernummer**: der Name des Gastes wird ersetzt durch die Zimmernummer.

Anmerkung: Weckzeit, Ruhe und Amtsberechtigung kehren zu ihrer Defaultkonfiguration zurück, bis der nächste Check-in erfolgt.

<span id="page-21-0"></span>Die persönliche Anpassung des Check-in ermöglicht die Definition der **Defaultwerte der verschiedenen Anzeigen.**

<span id="page-21-2"></span><span id="page-21-1"></span>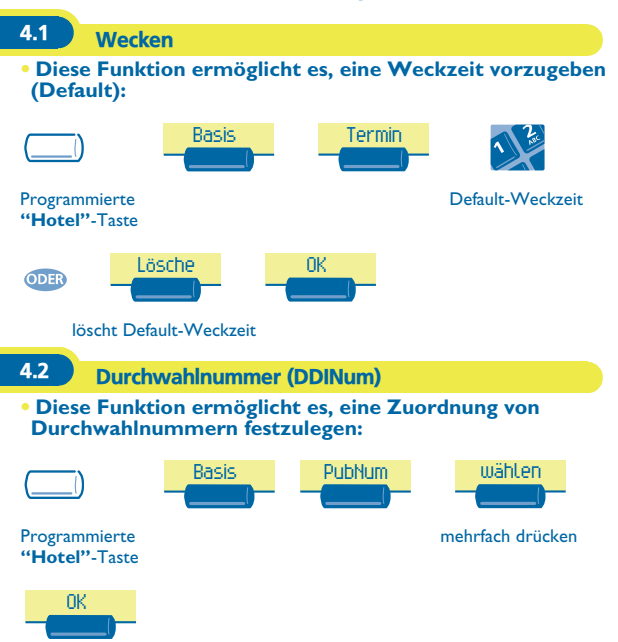

<span id="page-22-1"></span><span id="page-22-0"></span>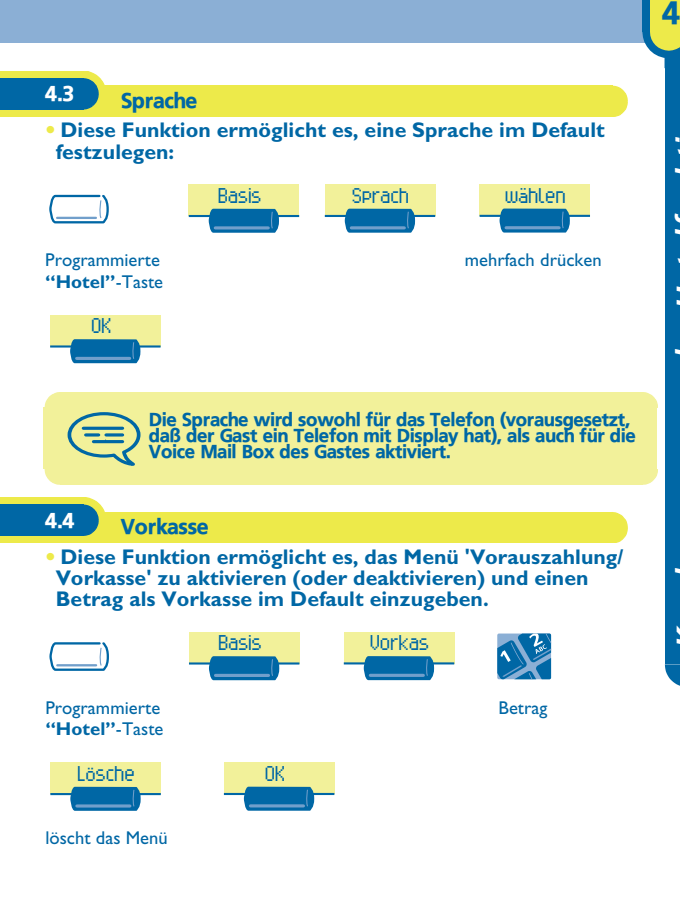

<span id="page-23-1"></span><span id="page-23-0"></span>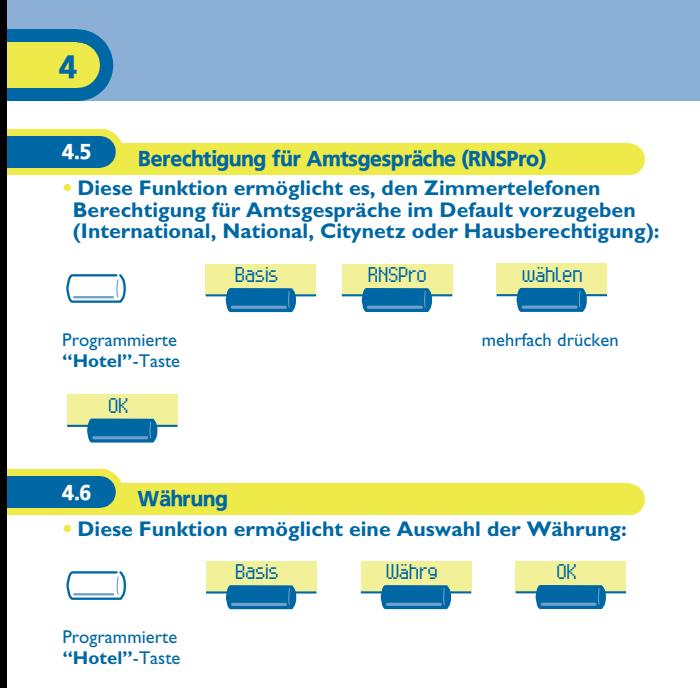

<span id="page-24-0"></span>4.7 Ruhe

### **• Diese Funktion ermöglicht es, 'Ruhe' ('Telefonruhe') defaultmäßig zu aktivieren (oder deaktivieren):**

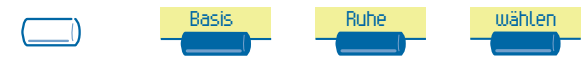

Programmierte **"Hotel"**-Taste

OK

mehrfach drücken

<span id="page-25-0"></span>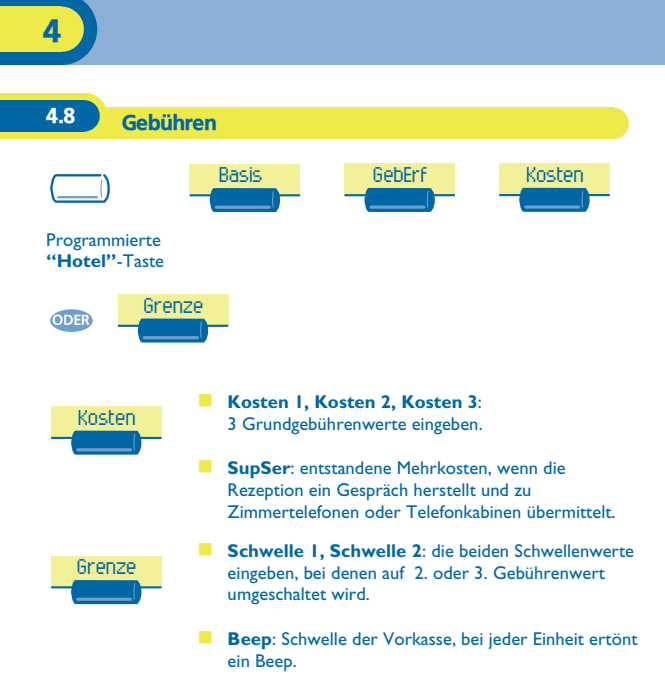

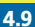

### <span id="page-26-0"></span>4.9 AusZeit (Ausstiegszeit)

**• Die Rezeption verläßt nach einer vorprogrammierbaren Zeit automatisch die Hotelfunktion, wenn diese nicht benutzt wird:**

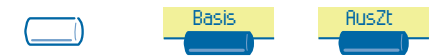

Programmierte **"Hotel"**-Taste

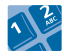

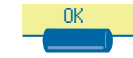

Ausstiegszeit (in Minuten)

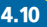

<span id="page-26-1"></span>4.10 Mehrwertsteuerrate

**• Diese Funktion ermöglicht es, eine landesspezifische Mehrwertsteuerrate festzulegen (% MwSt):**

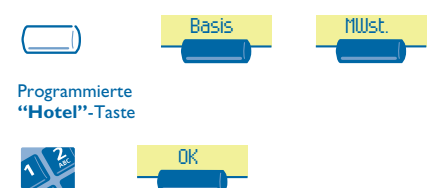

Mehrwertsteuerrate

### <span id="page-27-0"></span>4.11 Check-in Display

4

**• Diese Funktion ermöglicht es, die Reihenfolge, in welcher die 6 Displayanzeigen erscheinen sollen (max. 6 von 8 Möglichkeiten), die am häufigsten beim Check-in benötigt werden, zu programmieren.**

Anmerkung: Nicht ausgewählte Displayanzeigen bleiben bei Ende des Check-in zugänglich.

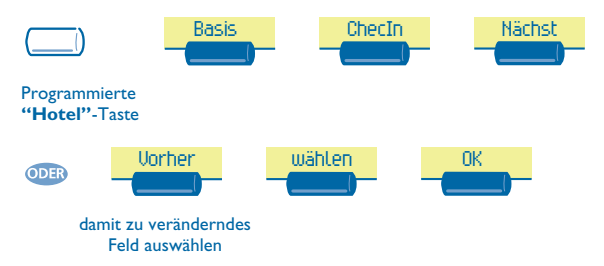

#### **• In untenstehender Tabelle können Sie Ihre Default-Kundenanpassungen vermerken.**

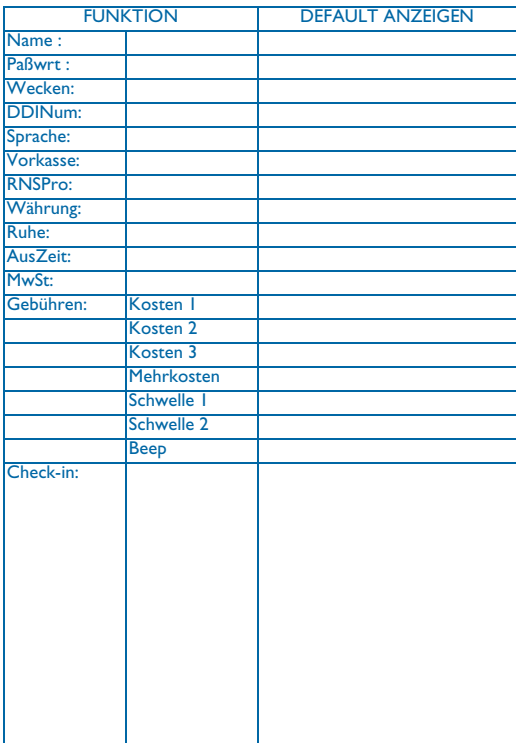

4

## *Zimmer Status* 5

<span id="page-29-1"></span><span id="page-29-0"></span>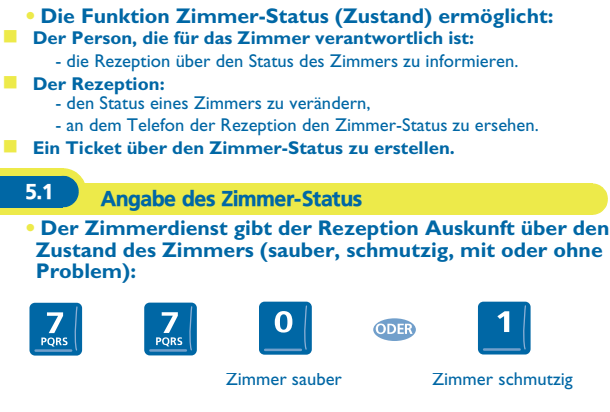

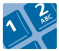

ggf. die Problemnummer (max. 3 Zahlen; 000 zur Stornierung des vorherigen Problems)

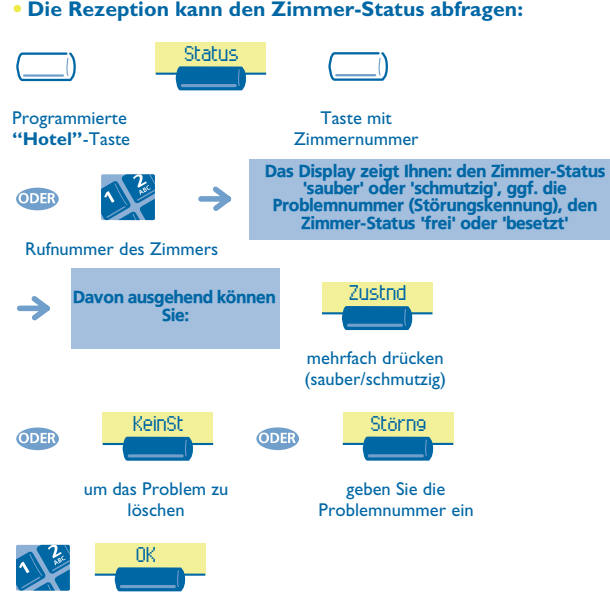

<span id="page-30-0"></span>5.2 Abfrage des Zimmer-Status

 $-$  and  $-$ 

### <span id="page-31-0"></span>5.3 Beispiel für ein Zimmer-Status Ticket

- **• Eine Zimmer-Status Darstellung wird automatisch gedruckt (bei programmierter Funktion), wenn der Zimmer-Status wechselt:**
- **• Der Text ÄNDERUNG ZIMMERSTATUS wird immer gedruckt und durch folgende Informationen ergänzt:**
- die erste Ziffer zeigt den Zimmer-Status:0 = Zimmer sauber  $I = \overline{Z}$ immer schmutzig

- die anderen Ziffern (max. 3) präsentieren die Problemnummer (Störungskennung), falls es ein Problem gibt.

5

### <span id="page-32-0"></span>5.4 Konfiguration des Zimmer-Status **• Diese Funktion ermöglicht es, daß alle Räume oder nur die belegten Räume manuell oder automatisch in den 'schmutzig'-Zustand gewechselt werden: Zimmer:** Programmierte **"Hotel"**-Taste StatusGlobal

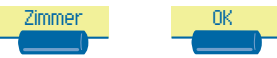

mehrfach drücken

Diese Funktion ermöglicht es festzulegen, welche Zimmer in den Status 'zu reinigen' wechseln sollen (alle Zimmer oder nur die belegten Zimmer).

Diese Funktion ermöglicht es festzulegen, welche Zimmer in den Status 'schmutzig' wechseln sollen (alle Zimmer oder nur die belegten Zimmer).

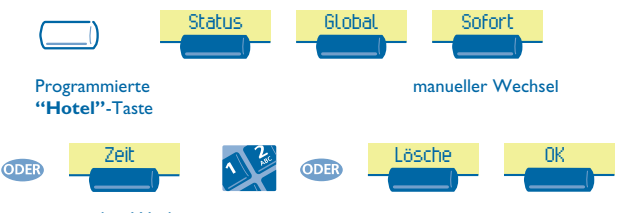

automatischer Wechsel

5

Aus untenstehender Tabelle ist ersichtlich, welche Störungskennungen Sie den verschiedenen Problemen im Zimmer-Status zugewiesen haben:

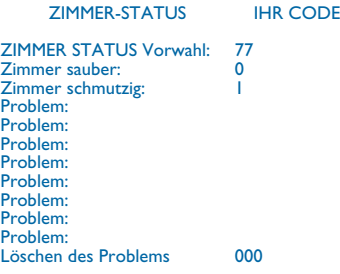

### *Garantie und Klauseln*

<span id="page-34-0"></span>Abgesehen von der gesetzlichen Garantie wird für dieses Gerät eine einjährige Garantie einschließlich Ersatzteile und Lohnkosten ab Rechnungsdatum eingeräumt.

Wenn die gesetzlich gültige Garantie in Ihrem Land die Dauer von einem Jahr überschreitet, gilt lediglich die gesetzliche Garantie.

Bei versuchter Geltendmachung der Garantie wird die Vorlage der Rechnung verlangt. Diese Garantie gilt jedoch nicht für Schäden auf Grund folgender Ursachen: unsachgemäßer Gebrauch im Gegensatz zu den in diesem Benutzerhandbuch aufgeführten Anweisungen, durch natürliche Abnutzung entstandene Defekte oder Schäden, Schäden durch äußeren Einfluss (z.B.: Anstoßen, Sturz, Aussetzen einer Feuchtigkeitsquelle usw.), unsachgemäße Installation oder Änderungen bzw. Reparaturen durch nicht vom Hersteller oder Händler zugelassene Personen.

#### **Konformitätserklärung**

Wir, Alcatel Business Systems, erklären daß, das Produkt Alcatel Advanced Reflexes (Rezeptionstelefon) als mit den wesentlichen Anforderungen der Richtlinie 1999/5/CE des Europaparlaments und des Europarats übereinstimmend angesehen wird.

Jede nicht genehmigte Änderung des Produkts macht diese Konformitätserklärung ungültig. Auf schriftliche Anfrage an folgende Adresse können Sie eine Kopie des Originals dieser Konformitätserklärung erhalten:

Alcatel Business Systems - Technical Services - Customer Care 1, route du Dr. Albert Schweitzer - F 67408 Illkirch Cedex - France

Die CE-Kennzeichnung zeigt an, daß der Apparat mit folgenden Richtlinien übereinstimmt:

- 89/336/CEE (elektromagnetische Verträglichkeit) - 73/23/CEE (Niederspannung) - 1999/5/CE (R&TTE)

#### **Bestimmte Funktionen Ihres Telefons sind softwareschlüsselpflichtig, oder sind nach Programmierung durch Ihren Installateur zugänglich.**

Copyright © Alcatel Business Systems. 2001. Alle Rechte vorbehalten. Alcatel Business Systems behält sich im Interesse ihrer Kunden das Recht vor, die Merkmale ihrer Produkte ohne Vorankündigung zu ändern. Alcatel Business Systems - 32, avenue Kléber, F-92707 Colombes Cedex Eintragung in das Handelsregister Paris 602 033 185

#### **3EH 21016 APAA Ed.01**